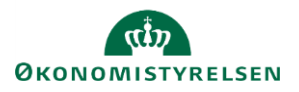

## **Vejledning: Tilsagn - i ændringsforslagsrunder i Statens Budgetsystems bevillingsmodul**

Dette er er en vejledning til indtastning af tilsagn i inputskemaet **Tilsagn** i Statens Budgetsystems (SBS) bevillingsmodul i ændringsforslagsrunder (**ÆF-runder**). Derudover indeholder vejledningen finanslovstabel-rapporten **Tilsagn**.

Data anvendes i **tilsagnsoversigterne** i finansloven.

Ved **ændringsforslag (ÆF)** indtastes kun de beløb, der vedrører selve ændringsforslaget. ÆF-rapporten viser summeringen af tastninger på både finanslovsforslag (FFL) og ÆF.

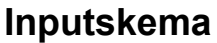

Fanen T**ilsagn** viser de bevillinger, der er indtastet til og med den aktuelle ÆF-runde (dvs. inkl. alle tidligere runder) i skemaet **Bevilling**.

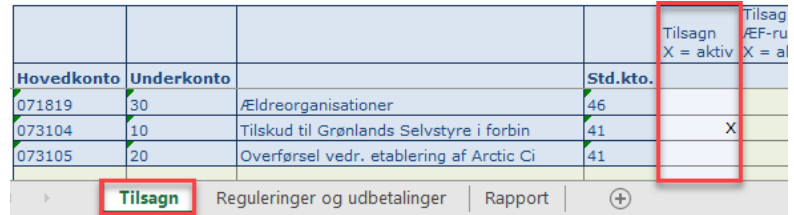

Som udgangspunkt vises bevillinger for

standardkonti 41, 42, 44, 45 og 46, da disse er de almindelige standardkonti for tilsagn.

Når der er markeret et **X** i kolonnen **Tilsagn X = aktiv**, er bevillingen markeret som tilsagn ved en tidligere runde/kampagne.

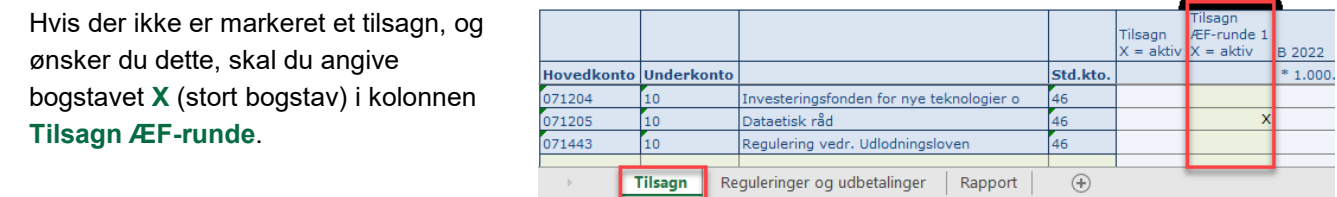

Bemærk, at hvis en bevilling markeres

som tilsagn ved ÆF, bliver hele bevillingen (også den indtastet ved tidligere runder) medregnet som tilsagn på finansloven.

Bemærk, at alle transaktioner, som benytter samme kombination af underkonto og standardkonto, vil blive markeret som tilsagn.

Klik på **Gem data** under **Analysis**.

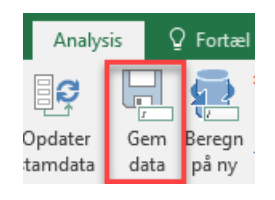

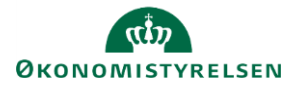

Fanen T**ilsagn** viser de bevillinger, der er indtastet til og med den aktuelle ÆF-runde (dvs. inkl. alle tidligere runder) i skemaet **Bevilling**.

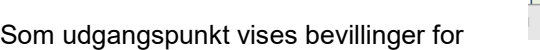

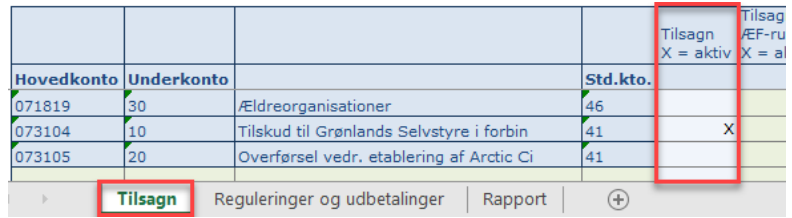

standardkonti 41, 42, 44, 45 og 46, da disse er de almindelige standardkonti for tilsagn.

Når der er markeret et **X** i kolonnen **Tilsagn X = aktiv**, er bevillingen markeret som tilsagn ved en tidligere runde/kampagne.

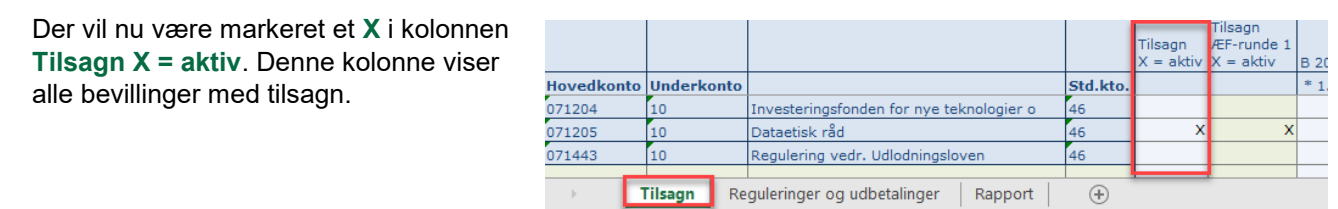

Tilsagn som er givet før B-året, og hvor der ikke er fremadrettede bevillinger, vil ikke fremgå automatisk af skemaet. Disse kan du selv indtaste i de grønne felter under eksisterende rækker.

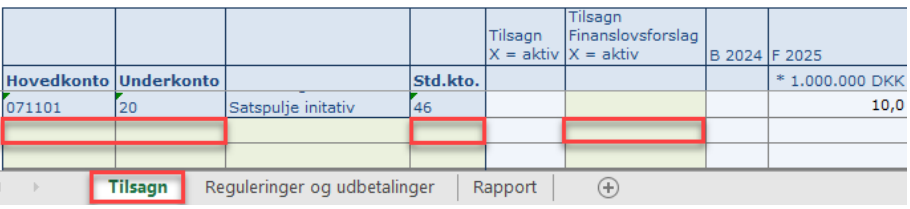

Tast **Hovedkonto**, **Underkonto** og **Standardkonto**, og angiv et **X** ud for denne, og klik på **Gem**.

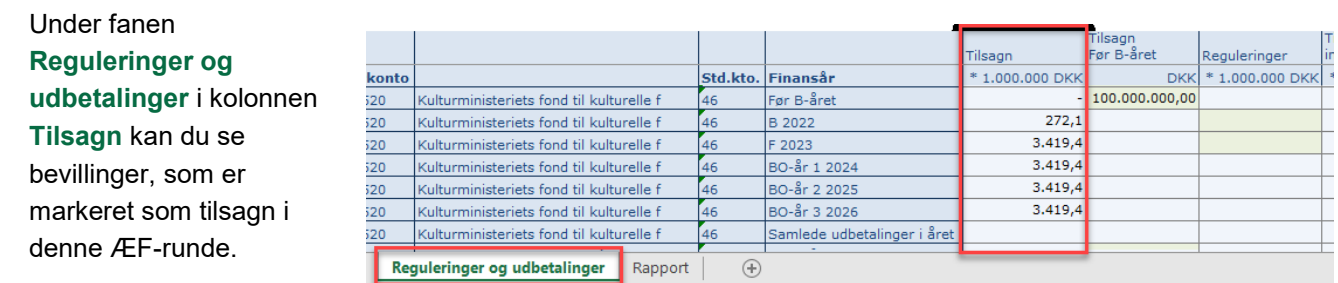

Du skal indtaste **Tilsagn Før B-året** og **Reguleringer,** da systemet ikke har disse oplysninger. Bemærk, at **Tilsagn Før B-året** indtastes i kr., mens alle øvrige tal indtastes i mio. kr.

Hvis en bevilling første gang markeres som tilsagn ved ÆF, vil hele tilsagnet indtastet til og med den aktuelle runde vises, så du kan specificere reguleringer og forventede udbetalinger for hele tilsagnet.

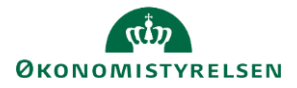

Fanen T**ilsagn** viser de bevillinger, der er indtastet til og med den aktuelle ÆF-runde (dvs. inkl. alle tidligere runder) i skemaet **Bevilling**.

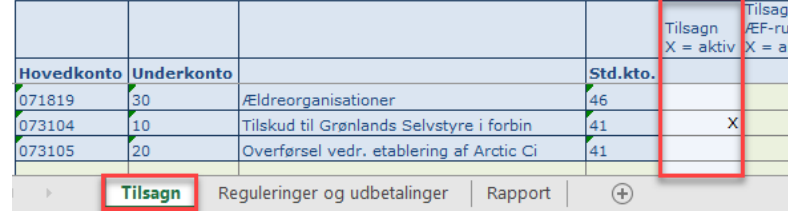

Som udgangspunkt vises bevillinger for

standardkonti 41, 42, 44, 45 og 46, da disse er de almindelige standardkonti for tilsagn.

Når der er markeret et **X** i kolonnen **Tilsagn X = aktiv**, er bevillingen markeret som tilsagn ved en tidligere runde/kampagne.

I de **grønne felter** kan du specificere, hvornår udbetalingerne skal ske.

I kolonnen **Senere** kan du holde øje med, om der er bevilling tilovers til senere

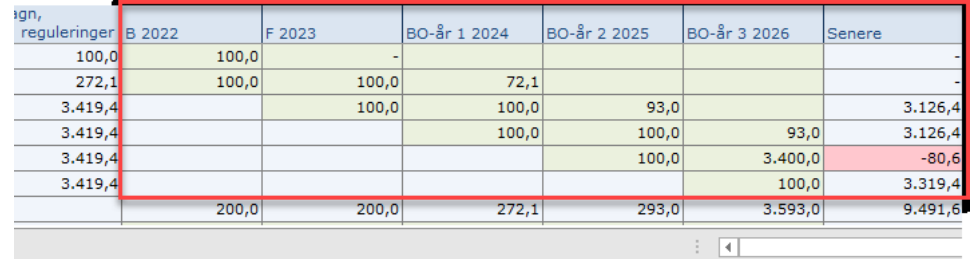

eller om der er tastet mere ift. bevillingen. Klik på **Gem data** under **Analysis**.

Bemærk, at det er muligt at gemme ændringer, selvom der er tastet for meget udbetaling ift. en beviling på den aktuelle runde. Skulle der være tastet for lidt udbetaling på en tidligere runde, er det således muligt at indtaste det på denne runde.

Det er muligt at nedjustere tidligere angivne udbetalinger ved at angive et negativt beløb udfor bevillingen.

**Rapporten** viser udbetalingerne samlet set.

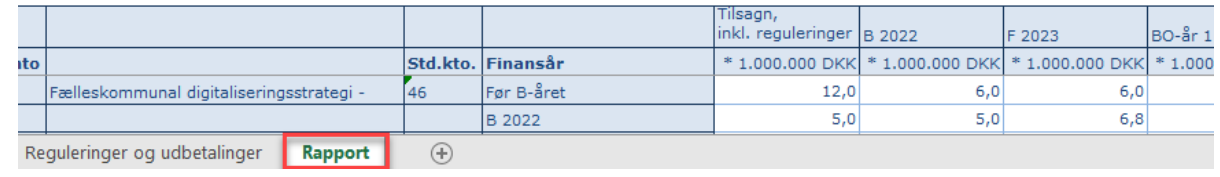

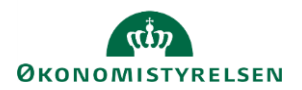

## **Rapport**

I fanen **Tilsagn § 41** vises paragraffernes bidrag til finansloven tilsagnstabel, der optrykkes under § 41.21.01.30. Hensættelser vedr. afgivne tilsagn (+ = forøgelse).

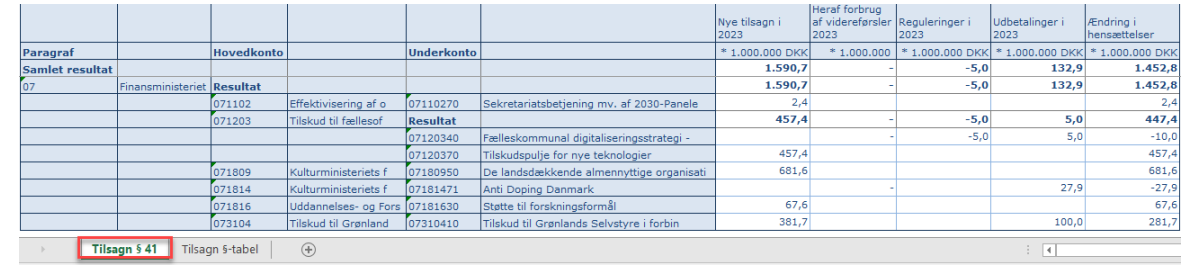

I fanen **Tilsagn §-tabel** vises på hovedkontoniveau den tilsagnstabel, der optrykkes i finansloven i indledningen til paragraffen.

I opstillingen er desuden vist tilsagnenes saldovirkning for året, der beregnes som de samlede udbetalinger i året minus de afgivne tilsagn for året.

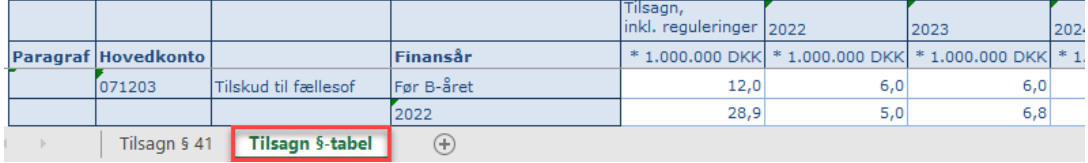